# **EN**

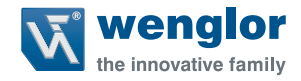

# **CP08MHT80 OCP801H0180 CP24MHT80 OCP162H0180 CP35MHT80 OCP352H0180**

**High-Performance Distance Sensor**

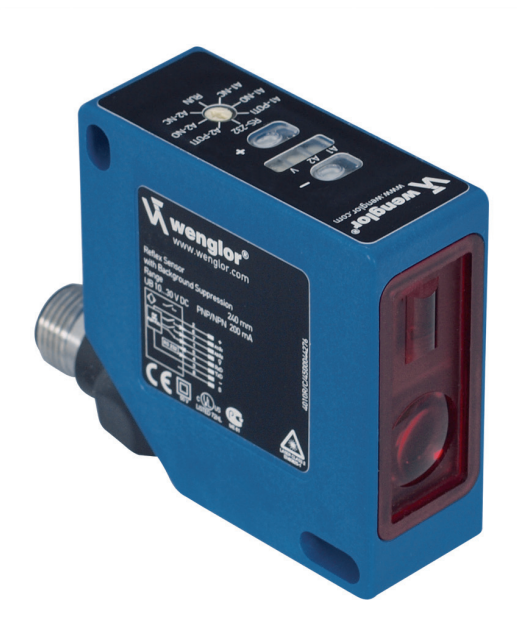

**Operating Instructions**

Translation of the Original Operating Instruction Subject to change without notice Available as PDF version only Status: 24.03.2021 www.wenglor.com

# **Index**

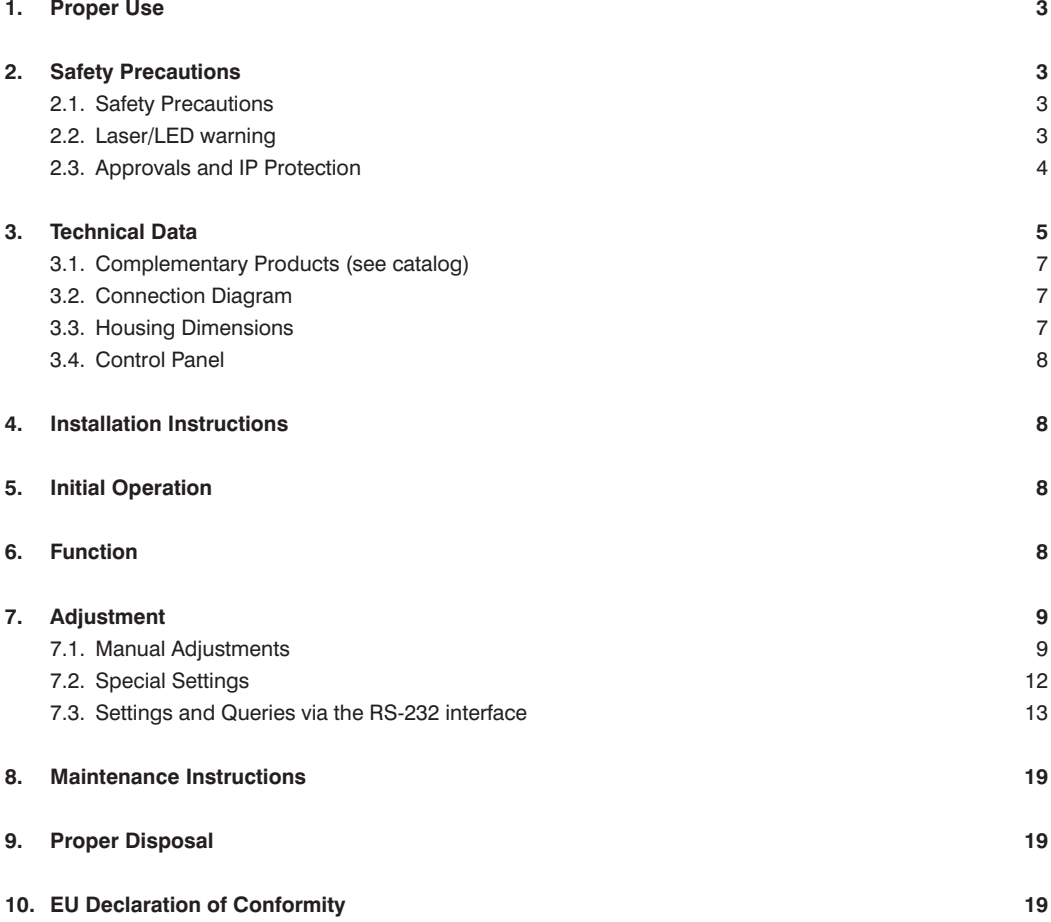

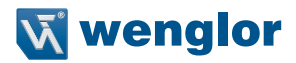

# <span id="page-2-0"></span>**1. Proper Use**

High performance distance sensors which use the principle of angle measurement determine the distance between the sensor and the object. These sensors have small working ranges (under 1 m) and recognize objects with high precision. Some sensors use a high-resolution CMOS line array and DSP signal processing. The color, shape and texture of the objects to be recognized does not affect the sensors' measurements. Even dark objects can be reliably detected against a bright background. They can be operated with very high speeds or very high resolutions. The measured value can be output as an analog value or via the interfaces. Furthermore, Teach-In, filter functions for adjusting a switching output, and an error output are available. The measuring range can be selected individually within the working range.

# **2. Safety Precautions**

# **2.1. Safety Precautions**

- This operating instruction is part of the product and must be kept during its entire service life.
- Read this operating instruction carefully before using the product.
- Installation, start-up and maintenance of this product has only to be carried out by trained personnel.
- Tampering with or modifying the product is not permissible.
- Protect the product against contamination during start-up.
- Not a safety component in accordance with the EU Machinery Directive.

## **2.2. Laser/LED warning**

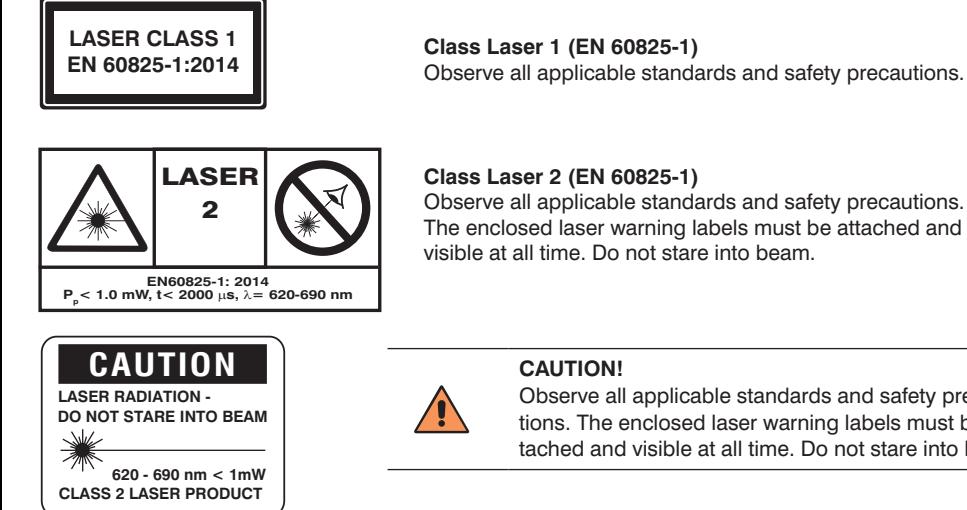

 **Class Laser 1 (EN 60825-1)** Observe all applicable standards and safety precautions.

> **CAUTION!** Observe all applicable standards and safety precautions. The enclosed laser warning labels must be attached and visible at all time. Do not stare into beam.

# <span id="page-3-0"></span>**2.3. Approvals and IP Protection**

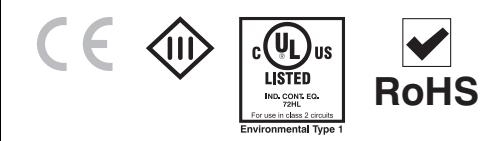

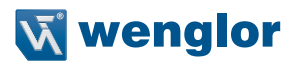

# <span id="page-4-0"></span>**3. Technical Data**

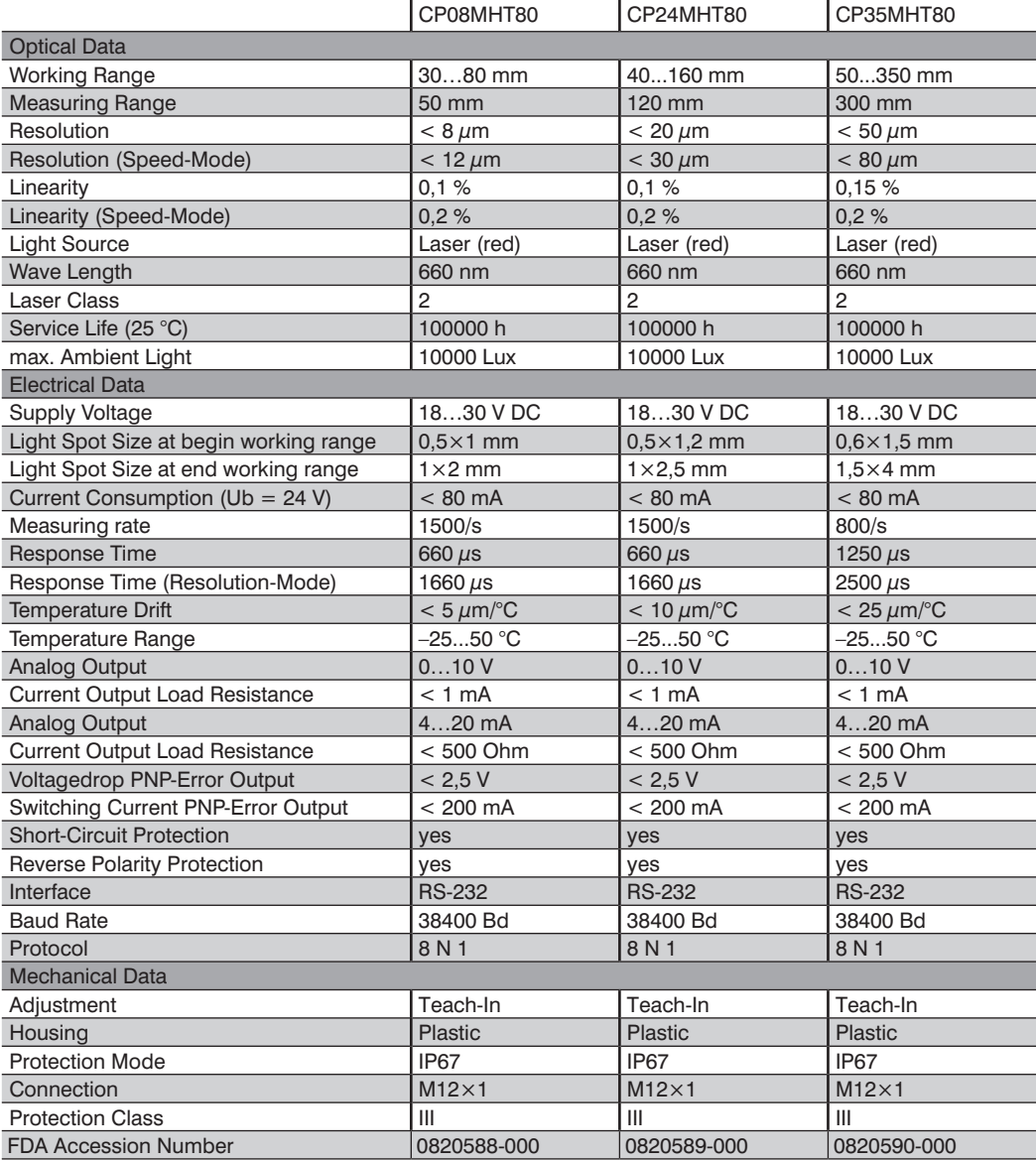

Reference material: Kodak white 90 % remission

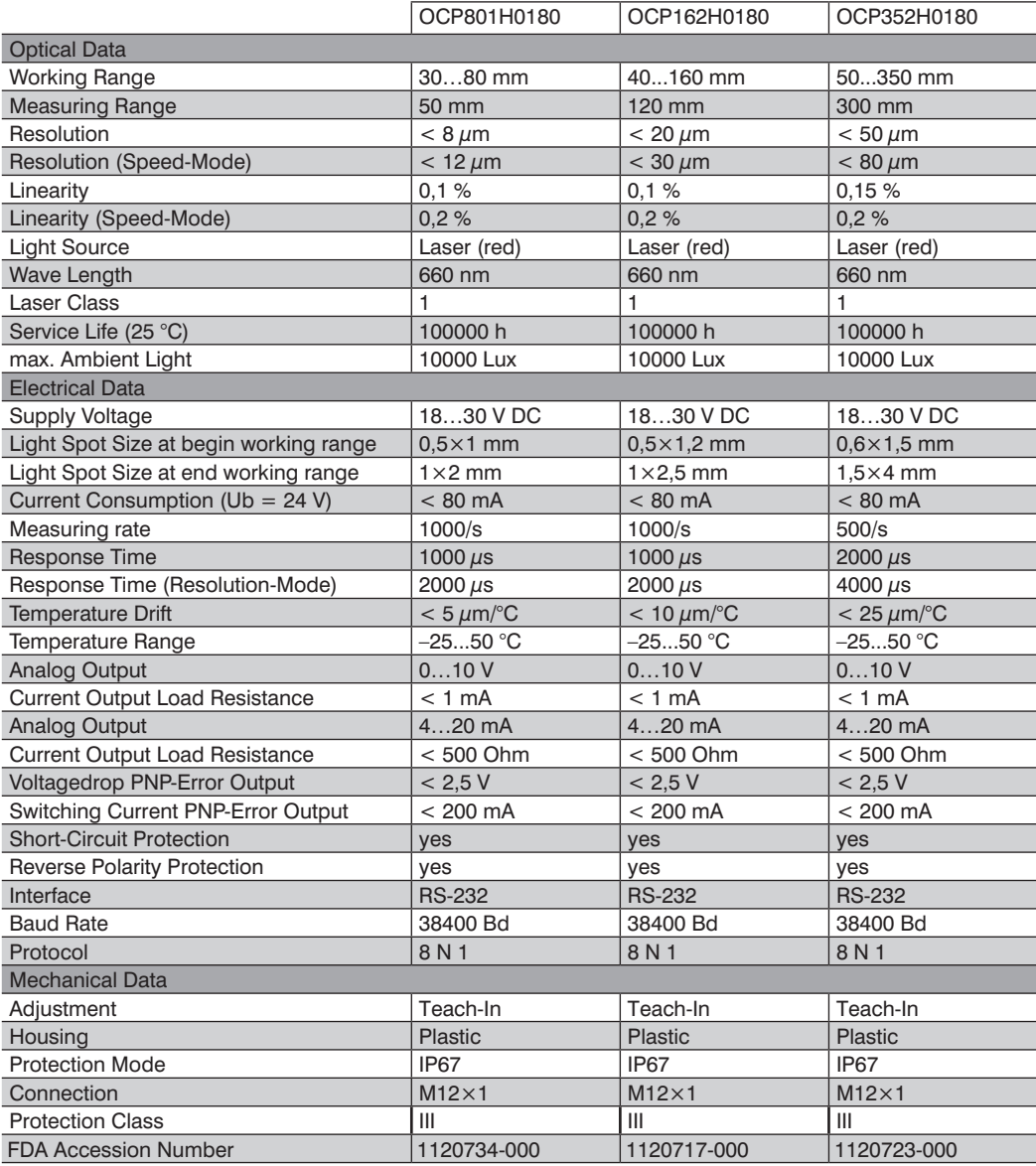

Reference material: Kodak white 90 % remission

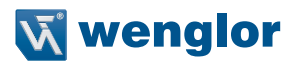

# <span id="page-6-0"></span>**3.1. Complementary Products (see catalog)**

wenglor offers Connection Technology for field wiring.

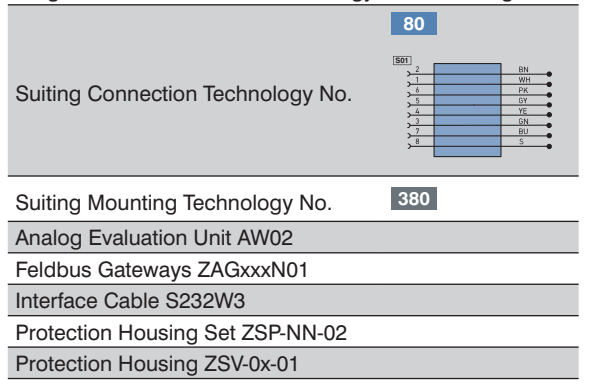

# **3.2. Connection Diagram**

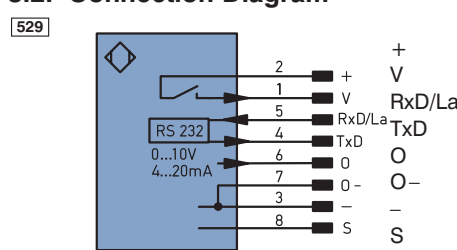

+ Supply Voltage + V Contamination/Error output (NO)  $\textsf{\textsf{P}}\vee\quad \textsf{RSD/La} \quad \textsf{RS-232}$  Receive Line/Emitted light disengageable<br> $\textsf{\textsf{P}}\xspace^{\textsf{RDD/La}}$ The record Transmit Line RS-232 Transmit Line O Analogue output O– Ground for the analogue output Supply Voltage 0 V S Shielding

# **3.3. Housing Dimensions**

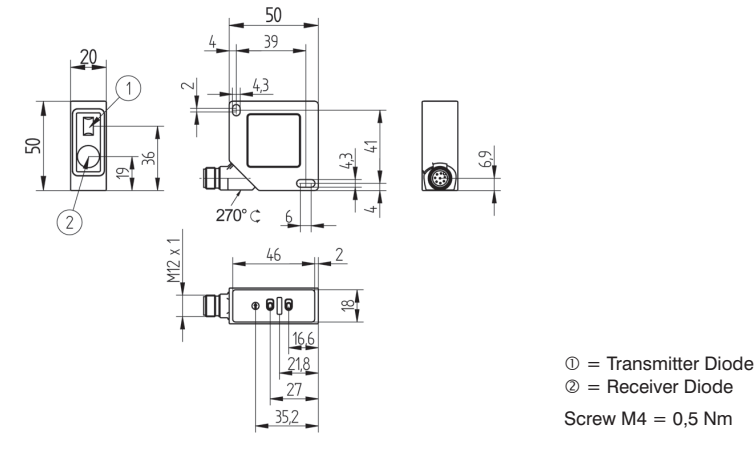

# <span id="page-7-0"></span>**3.4. Control Panel**

On the control panel you find the Plus key and the Minus key, several LEDs and the rotary selector switch. The rotary selector switch is used for choosing the setting- and operation functions.

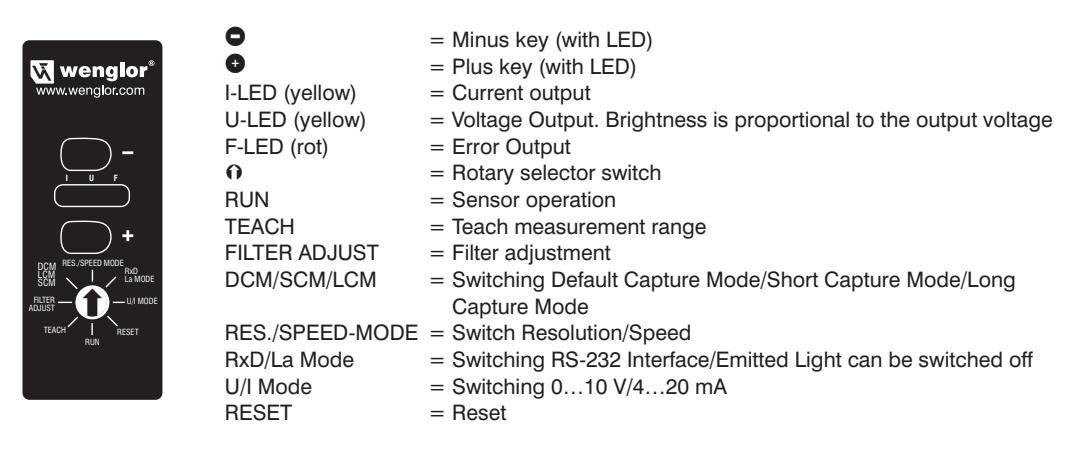

# **4. Installation Instructions**

During use of the sensors, applicable electrical and mechanical regulations, standards and safety precautions must be adhered to. The sensor has to be protected against mechanical influences.

In case of very glossy surfaces the sensor has to be mounted slightly inclined and has to be mounted on a plane surface (approx. 5°), to inhibit a direct reflection of the laser beam into the optics.

# **5. Initial Operation**

Please control the proper connection of all conductors.

Impress a supply voltage of 18…30 V DC with ripple of < 10 % (within the indicated voltage range). The settings can be operated either with the RS-232 interface or manually.

# **6. Function**

The sensor uses a high-resolution CMOS line array and DSP technology, virtually eliminating material, color and brightness related measurement value differences. Alternatively high speed (Speed-Mode) or high resolution (Resolution-Mode) are adjustable. Integrated analogue output can be configured for voltage 0…10 V or current 4…20 mA, error output and RS-232 interface, Teach-In, Error Output and filter functions.

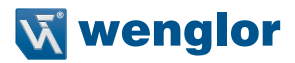

# <span id="page-8-0"></span>**Outputs**

#### **Analogue Output**

The analogue output is connected to analogue earth. The analogue output can be configured as a current output or a voltage output. If you have the choice we recommend the use of the voltage output (reduced current consumption).

The analogue output reads out a standard signal of 0...10 V when configured as a voltage output (see settings). The analogue output reads out a standard signal of 4...20 mA when configured as a current output (see settings).

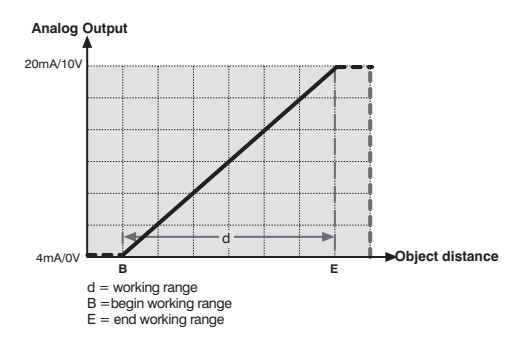

#### **Error Outputs**

The PNP error output is switched to positive if no object is detected within the selected working range, or if an error has occurred (e.g. an interrupted conductor at the current output). The red F LED lights up to indicate that the error output has been activated.

#### **RS-232 interface**

This sensor is equipped with an RS-232 interface for communication with a device such as PC or a controller. Sensor functions can be activated, and scanning results can be acquired via the RS-232 interface.

# **7. Adjustment**

## **7.1. Manual Adjustments**

#### **Reset:**

- Set the rotary selector switch  $\Omega$  to **RESET**
- Briefly press the minus-key  $\bullet$  or the plus-key  $\bullet$ 
	- $\rightarrow$  red F-LED lights up
	- $\rightarrow$  Delivery status restored (RES, MODE, rising characteristic function, full measuring range, filter function off.) The adjusted transmission speed (Baud rate) and the setting Current or Voltage Output is not changed by the **RESET**.
- Set the rotary selector switch  $\Omega$  to **RUN**

# **Set Input**

The Input can be used as RS-232 Receive Line (RxD), Emitted Light can be switched off at 24 V (La) or Emitted Light can be switched off at  $0 \vee (L\overline{a})$ .

• Rotary Selector Switch **O to RxD/La Mode** 

è The **U-LED** and I-**LED** indicate the current configuration. **RxD** is preset in the delivery status. By pressing the Plus or the Minus key, the configuration can be changed.

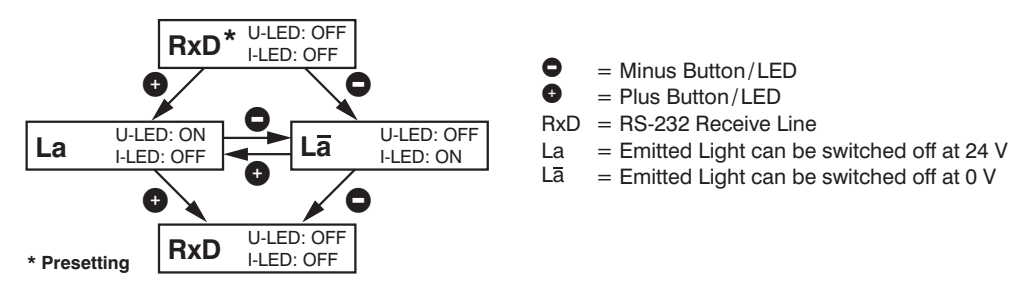

• Set the rotary selector switch  $\Omega$  to RUN

## **Adjustment of the Output**

## **Configuring the analogue output as a voltage output:**

- Set the rotary selector switch  $\Omega$  to **U/I MODE** 
	- $→$  The red **F-LED** lights up
	- $\rightarrow$  If the yellow **U-LED** lights up: Analogue output presently set to 0...10 V
	- **→** If the yellow **I-LED** lights up: Analogue output presently set to 4...20 mA
- Briefly press the plus-key  $\bullet$ 
	- è The Yellow **U-LED** lights up: Analogue output reconfigured to 0...10 V (voltage output)
- Set the rotary selector switch  $\Omega$  to **RUN**

#### **Configuring the analogue output as a current output:**

- Set the rotary selector switch  $\Omega$  to U/I MODE
	- $→$  The red **F-LED** lights up
	- è If the yellow **U-LED** lights up: Analogue output presently set to 0...10 V
	- $\rightarrow$  If the yellow **I-LED** lights up: Analogue output presently set to 4...20 mA
- Briefly press the minus-key  $\bullet$ è The yellow **I-LED** lights up: Analogue output reconfigured to 4...20 mA (current output)
- Set the rotary selector switch  $\Omega$  to RUN

## **Operate the sensor with high resolution (Resolution-Mode)**

- Set the rotary selector switch  $\Omega$  to **RES./SPEED-MODE** 
	- $→$  The red **F-LED** lights up
	- è The yellow **U-LED** lights up: Sensor presently set to high speed
	- $→$  The yellow **I-LED** lights up: Sensor presently set to high Resolution
- Briefly press the minus-key  $\bullet$ The yellow **I-LED** lights up: Sensor now operates with high resolution.
- Set the rotary selector switch  $\Omega$  to RUN

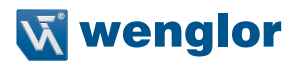

## **Operate the sensor with high speed (Speed-Mode)**

- Set the rotary selector switch  $\Omega$  to **RES./SPEED-MODE** 
	- $\rightarrow$  The red F-LED lights up
	- → The yellow U-LED lights up: Sensor presently set to high speed
	- $\rightarrow$  The vellow I-LED lights up: Sensor presently set to high Resolution
- Briefly press the plus-key  $\bullet$ The yellow U-LED lights up: Sensor now operates with high speed.
- $\cdot$  Set the rotary selector switch  $\Omega$  to **RUN**

## **Adjustment of Measuring Range**

You can either adjust the zero point (begin of working range) of the rising characteristic function (vide point A) or you can set the Measuring Range individually by means of the zoom function (vide points B and C). The zoom function is possible for rising and falling characteristic functions. You can restore the the full Measuring Range with Reset.

#### **A) Adjust zero point of the Measuring Range:**

- Set the rotary selector switch  $\Omega$  to **TEACH**
- Press and holt the minus-key  $\bullet$  until the yellow LEDs blink
	- $→$  yellow **LEDs** blink
	- $\rightarrow$  Characteristic curve is now rising with slope over the full measuring range and the selected zero point
- Set the rotary selector switch  $\Omega$  to **RUN**

#### **B) Setting the measuring range for a rising characteristic function (Zoom function):**

- Set the rotary selector switch  $\Omega$  to **TEACH**  $→$  **red F-LED** lights up
- Place the object at the most distant point of the desired working range
- Briefly press the plus-key  $\bullet$  $→$  vellow **I-LED** lights up
- Place the object at the nearest point of the desired working range
- Briefly press the minus-key  $\bullet$ 
	- è yellow **LEDs** light up: The two points have now been taught in
	- è yellow **LEDs** do not light up: Teach-In must be repeated because the two points are too close to each other, or they are outside of the measuring range
- Set the rotary selector switch  $\Omega$  to RUN

#### **C) Setting the measuring range for a falling characteristic function (Zoom function):**

- Set the rotary selector switch  $\Omega$  to **TEACH**  $→$  **red F-LED** lights up
- Place the object at the most distant point of the desired working range
- Briefly press the minus-key  $\bullet$  $→$  vellow **U-LED** lights up
- Place the object at the nearest point of the desired working range
- Briefly press the plus-key  $\bullet$ 
	- $→$  vellow **LEDs** light up: The two points have now been taught in
	- è yellow **LEDs** do not light up: Teach-In must be repeated because the two points are too close to each other, or they are outside of the measuring range
- Set the rotary selector switch  $\Omega$  to RUN

# <span id="page-11-0"></span>**7.2. Special Settings**

#### **Adjusting the filter function:**

- Set the rotary selector switch  $\Omega$  to **FILTER ADJUST** 
	- $→$  The red **F-LED** lights up
	- è The yellow **LEDs** are off: Filter function is presently disabled
	- $\rightarrow$  Yellow LEDs blink once followed by a pause: filter currently set to level 1 (1/4 cut-off frequency)
	- → Yellow LEDs blink twice followed by a pause: filter currently set to level 2 (1/16 cut-off frequency)
	- è Yellow **LEDs** blink three times followed by a pause: filter currently set to level 3 (1/64 cut-off frequency)
- Briefly press the minus-key  $\bigcirc$  1 to 3 times
	- $\rightarrow$  The filter level is reduced by one each time the key is pressed
	- $\rightarrow$  The blinking pattern of the yellow LEDs indicates the newly selected filter level
- Briefly press the plus-key  $\bullet$  1 to 3 times
	- $\rightarrow$  The filter level is increased by one each time the key is pressed
	- $\rightarrow$  The blinking pattern of the yellow LEDs indicates the newly selected filter level
- $\cdot$  Set the rotary selector switch  $\Omega$  to **RUN**

Via the interface other filter levels are adjustable.

#### **Optimize the exposure time**

The exposure time is adapted automatically by the sensor. In the presetted DCM (Default Capture Mode) the Sensor has a fixed maximal possible Exposure Time. It can be adjusted manually in addition in case of difficult applications.

By means of the LCM (Long Capture Mode) the Exposure Time of the sensor can be elongated for dark or highly glossy objects (e.g. black lack) in order to achieve a more exact measurement.

By means of the SCM (Short Capture Mode) the Exposure Time of the sensor can be reduced for dark or highly glossy objects (e.g. black lack) in order to achieve a reduction of the drop down of the Measurement Rate.

The shining of the **U-LED** and the **I-LED** the current setting is indicated. DCM is preset in delivery status. By pressing of the Plus respectively Minus key the current setting can be changed.

• Set the rotary selector switch  $\Omega$  to **DCM/LCM/SCM** 

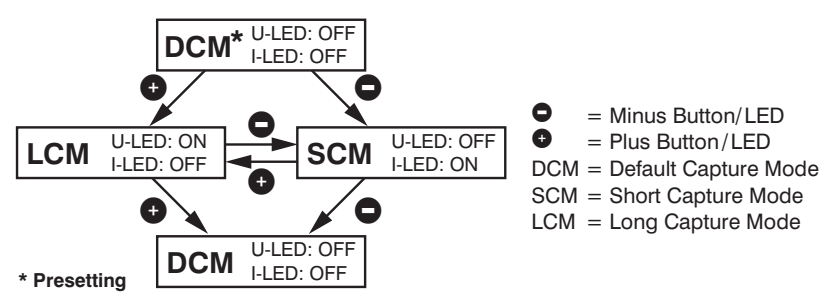

• Set the rotary selector switch  $\Omega$  to RUN

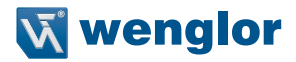

## <span id="page-12-0"></span>**7.3. Settings and Queries via the RS-232 interface**

The interface utilises a software handshake procedure (see protocol specification below). All sensor settings can be selected digitally with a PC, and all values generated by the sensor can be read out at a PC. The RS-232 interface connections RxD (connection 5, grey) and TxD (connection 4, yellow) correspond to minus (connection 3, green) and can be connected to the appropriate connections of the communication partner.

#### **Software Tools:**

Software for the interface of the CP08 is available. Download address: **www.wenglor.com** 

#### **Interface configuration:**

Baud rate: 38.400 baud, 8 data bits, no parity, 1 stop bit

#### **Plug connectors of the wenglor® Plug Adapter S232W3:**

- 8-pin M12 plug connector for connecting the power supply and the outputs
- 8-pin M12 socket connector for direct sensor connection
- 9-pin M12 sub-miniature socket connector for direct connection to the RS-232 interface at the PC, or the utilised controller

#### **1) Connect the sensor over the wenglor® Plug Adapter S232W3 with PC, controller etc.**

Installing the wenglor® Plug Adapter S232W3:

- Set the rotary selector switch  $\Omega$  to **RUN**
- Disconnect the 8-conductor connector cable (S80-xx) from the sensor
- Connect the S232W3 plug adapter directly to the sensor
- Connect the 8-conductor connector cable (S80-xx) to the plug adapter
- Connect the 9-pin sub-miniature socket connector to the serial interface at the PC
- Switch the power supply on

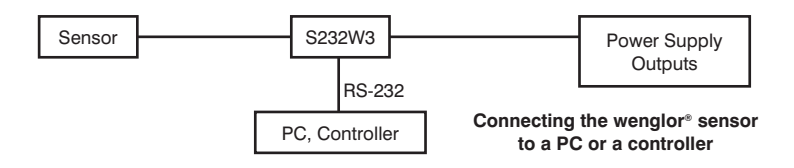

#### **2) Procedure of the interface operation:**

- Set the rotary selector switch  $\Omega$  to **RUN**
- To enter or query the sensor settings use the interface commands according to the protocol. Every interface command and every answer of the sensor starts with "/" (ASCII 47) and ends with ".". (ASCII 46) In case of an incorrect communication, the sensor emits a Negative Acknowledge character (ASCII 21). If a command is not closed with ".", the sensor remains in wait state and does not give an answer or error message.
- Even with continuous query it should be adhered to a pause of 10 ms between two interface commands.
- Because of the protocol a maximum of 100 measurement values per second can be emitted. In the case of faster applications use the analog output.

# **Protocol for Communications via the RS-232 Interface**

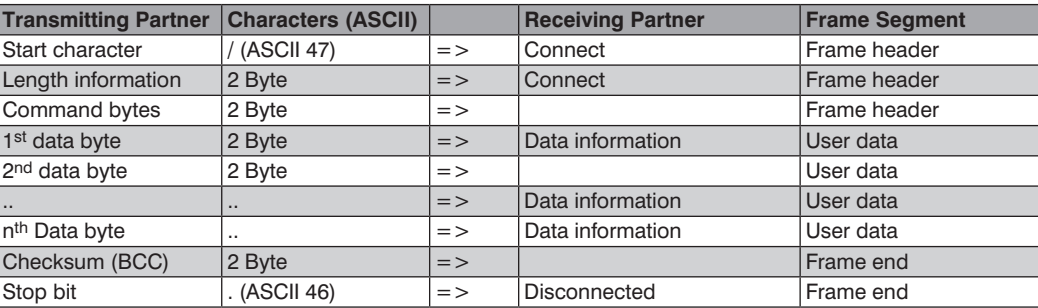

#### **Frame Layout for Data Transmission**

Calculating the Checksum BCC (Block Check Character) The Checksum is generated from an EXOR frame operation.

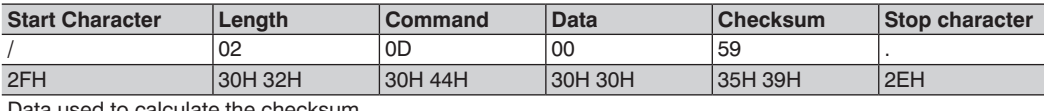

Data used to calculate the checksum

## **Calculating Example: Program Example:**

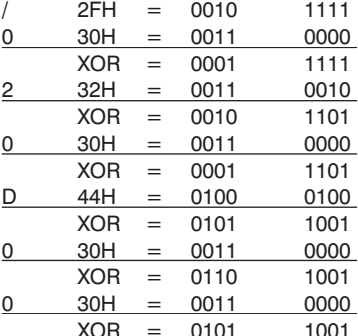

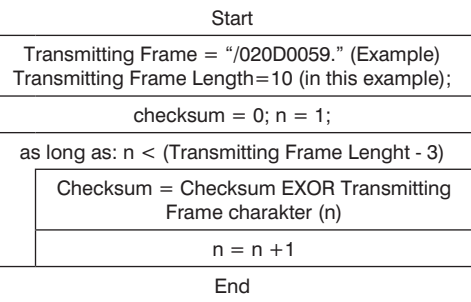

 $\Rightarrow$  Checksum = 59H

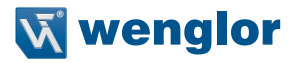

# **Adjustments about RS-232 Interface**

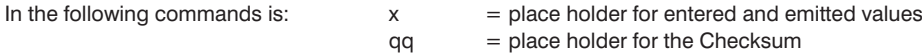

# **Sensor Settings**

#### **Reset**

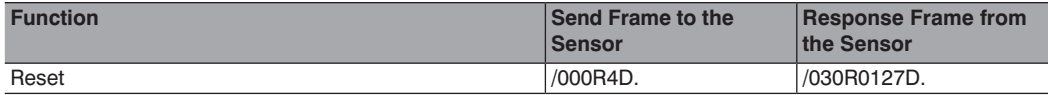

#### **Configure Output**

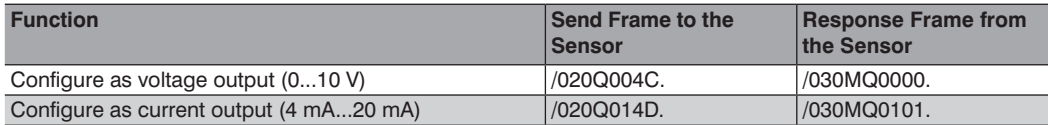

## **Choose Resolution/Speed-Mode**

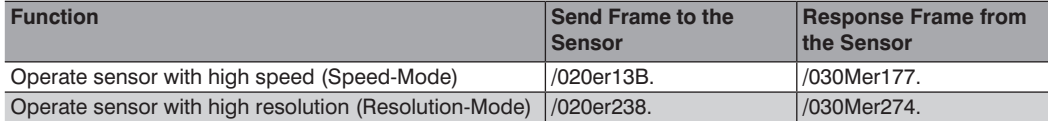

## **Adjustment Measuring range**

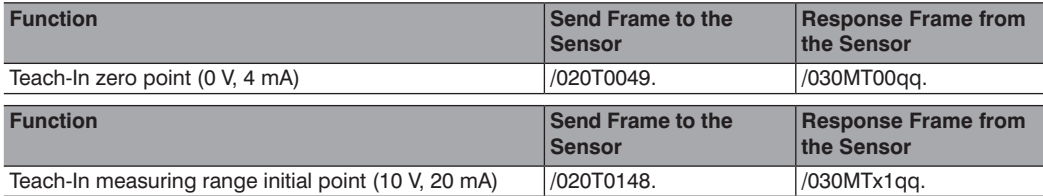

 $x = 0$ : Teach-In measuring range: both points acquired

 $x = 1$ : Teach-In measuring range: one point still required

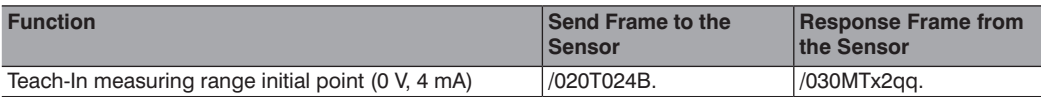

 $x = 0$ : Teach-In measuring range: both points acquired

 $x = 1$ : Teach-In measuring range: one point still required

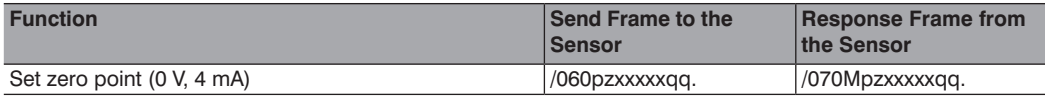

xxxxx: zero point distance based on working range start in 1/100 mm

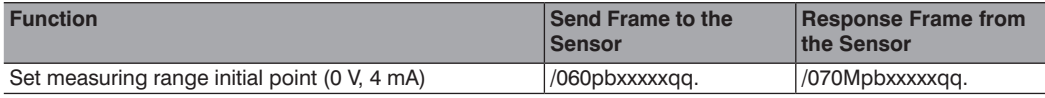

xxxxx: initial point 1/100 mm

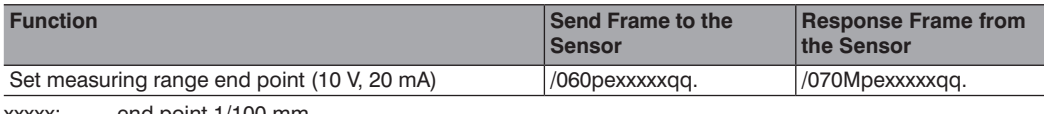

xxxxx: end point 1/100 mm

# **Special Settings**

#### **Set filter function**

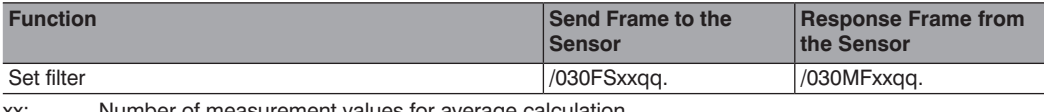

xx: Number of measurement values for average calculation  $xx = 00$ : no filter

#### **Optimize the exposure time**

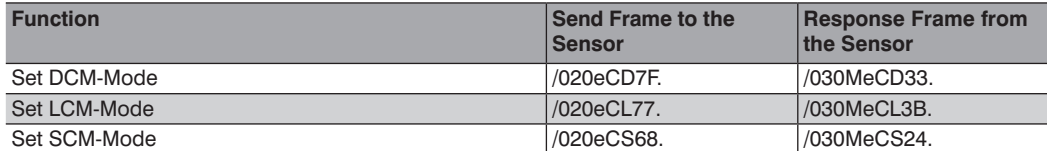

#### **Switch Laser Light ON/OFF**

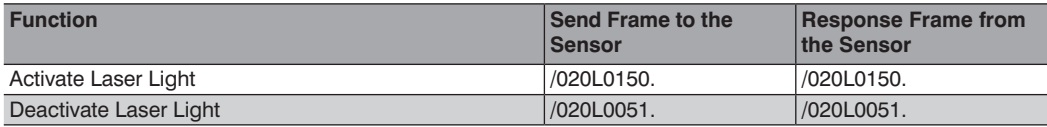

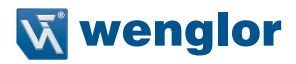

#### **Set Delay Time of Contamination Output**

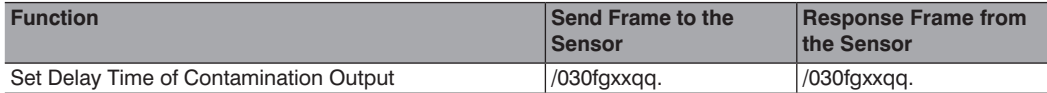

 $xx = 00...99$  for 1 to 99 measurements until the Frror Output reacts in case of errors. The default value is 20. Attention: The duration of cycles of the number of measurements depends on the exposure time, but the delay time cannot be allocated.

#### **Change baud rate**

The baud rate of the sensor is standardized with 38400 baud. If you want to change the baud rate, proceed as follows.

Open your hyper terminal and take the following settings: Baud rate: 38400, Data bit: 8, Stop bit: 1, Parity: none, Flow control: none.

In order to change the baud rate, enter the following commands corresponding your desired baud rate.

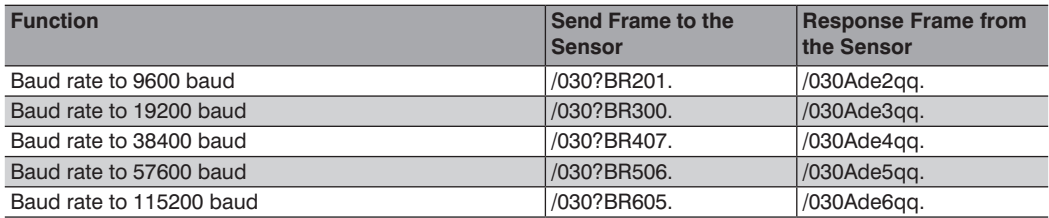

The new baud rate is activated after the supply voltage is applied anew.

#### **Query Sensor values**

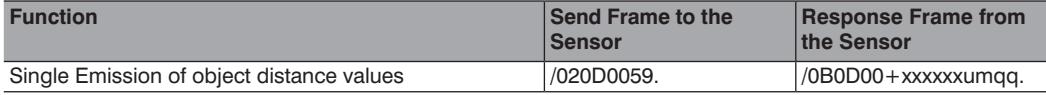

xxxxx: Distance value in  $\mu$ m

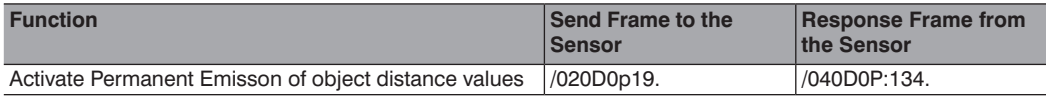

Emission format like Single Emission.

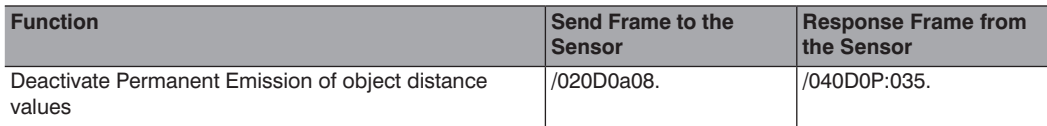

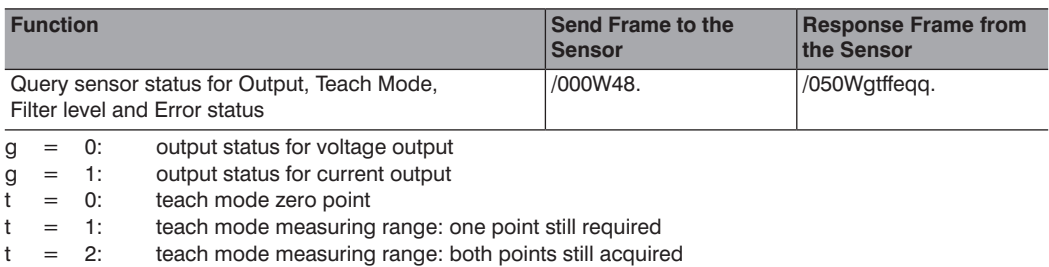

- $\text{ff}$  = 0: Filter adjustment
- e = 0: error status: no errors
- e > 0: error status: error

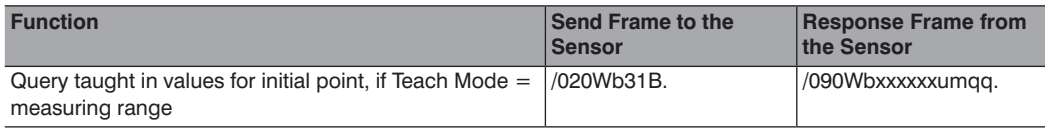

xxxxx: Saved position for 0 V resp. 4 mA in  $\mu$ m

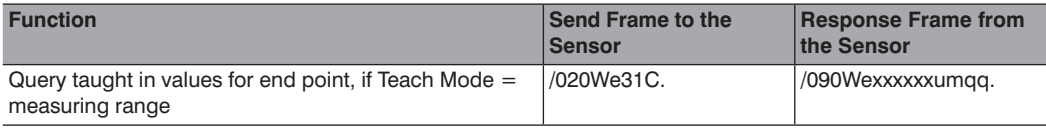

xxxxx: Saved position for 10 V resp. 20 mA in  $\mu$ m

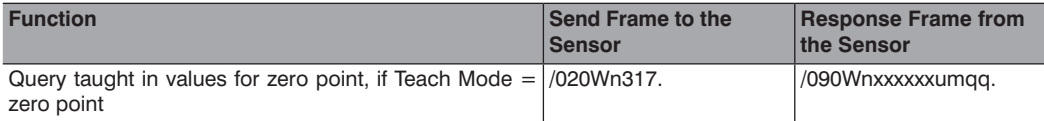

xxxxx: Saved position for 0 V resp. 4 mA in  $\mu$ m

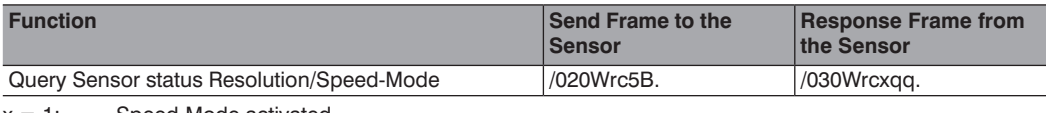

 $x = 1$ : Speed-Mode activated

 $x = 2$ : Resolution-Mode activated

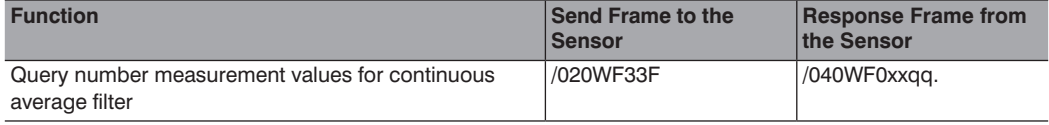

xx: Number of measurement values for Average Calculation

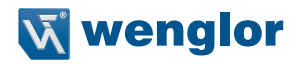

<span id="page-18-0"></span>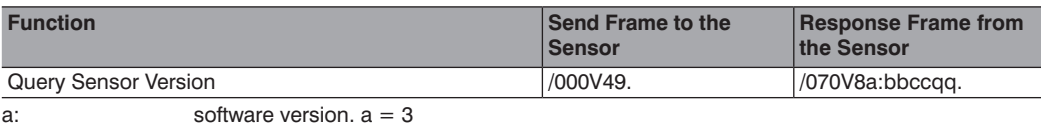

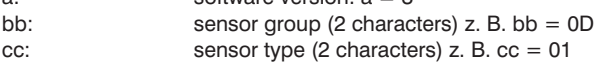

## **Special queries**

#### **Query object distance binary**

Differing from the usual query of sensor values via the protocol it is also possible to query the object distance faster through binary data.

Send a "#" sign to the sensor, then the currentjy measured distance value is emitted in a binary form.

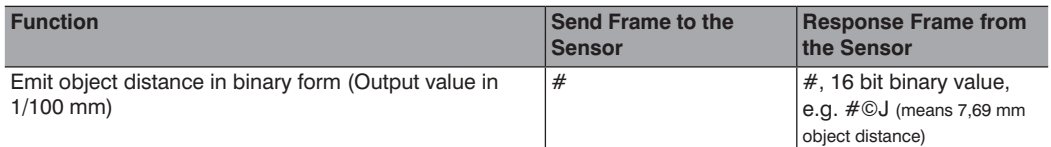

# **8. Maintenance Instructions**

• This wenglor sensor is maintenance-free.

- It is advisable to clean the lens and the display, and to check the plug connections at regular intervals.
- Do not clean with solvents or cleansers which could damage the device.

# **9. Proper Disposal**

wenglor sensoric gmbh does not accept the return of unusable or irreparable products. Respectively valid national waste disposal regulations apply to product disposal.

# **10. EU Declaration of Conformity**

The EU declaration of conformity can be found on our website at www.wenglor.com in download area.